## Resetting a forgotten Neptun password (Student Information)

If a student forgets their Neptun password, they can request a new password from their **educational administrator** either **in person** or by an email sent from the **email address** specified in the Neptun system. The student has to provide their Neptun code and the personal data necessary for identification (name, mother's maiden name, place and date of birth).

The contact information of educational administrators is available on the PPCU website under the <u>Hallgatóinknak (For students) / Tanulmányi Osztály (Registrar's Office)</u> menu item.

After the administrator has identified the student, the password will be reset to the student's date of birth in the following format:

yyyy.mm.dd. (e.g. 1991.08.31.)

In the interest of keeping the Neptun account safe, it is recommended to change your password, under the **Saját adatok (Personal data)** / **Beállítások (Settings)** menu item. We recommend using a strong password that is easy to remember.

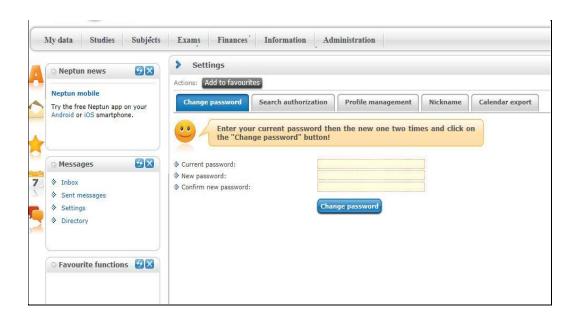